# **Single Channel Process Indicator**

#### **INDEX**

- **1.Introduction**
- **2.Specification**
- **3.Installation**
	- **3.2Key Functions:**
	- **3.3Termination Board:**
	- **3.4Connection Digram :**

## **4.Operation**

- **4.1 How To Set Zero /Span Range:**
- **4.2 How To Set Decimal Point:**
- **4.3 How To Set Alarm Value & Its Logic:**
- **4.4 How To Calibrate the Instrument :**
- **4.5 How To Set Modbus Connectivity:**

## **1.INTRODUCTION**

Single Channel Fix/Universal input Process indicator/controller/transmitter is designed to accept various types of inputs, & displays the process parameter through a 4 or 5 digit red LED display.

The instrument is available in a panel mounted housing which requires a cut out of 92mm(W) x 44 mm(H) x 85 (D)mm. A variety of power supply options are available for this.

The instrument employs low drift precision components for long trouble-free operation.

The instrument is a jumper-less system, there are different types of modes such as configuration mode, setup mode, calibration mode. Four keys provided can do any change in the mode. Default mode is normal mode.

## **2.SPECIFICATION**

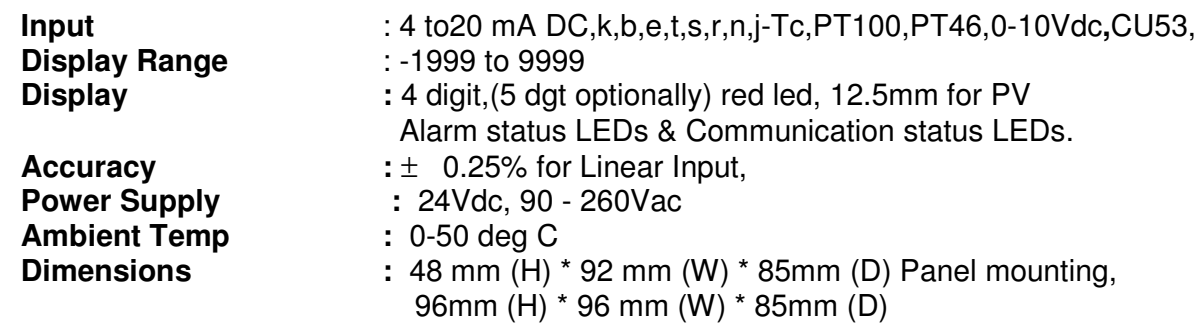

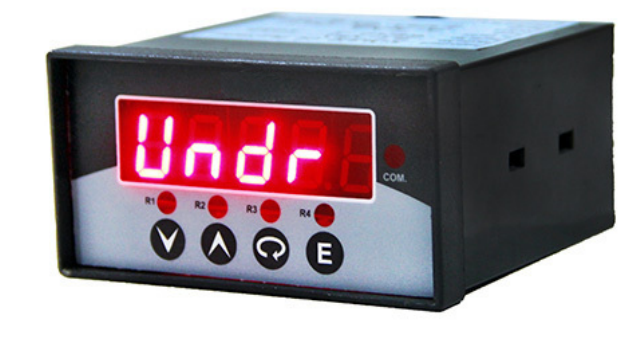

### **3.INSTALLATION**

The instrument is designed for mounting on a panel. It requires a cut out of 92 mm \* 44mm. Leave clear space of at-least 50 mm on top and bottom of the instrument for mounting the instruments from the back.

All field termination is done at the back of the instrument. The terminal strips are provided for the termination.

**3.1Key Functions: 3.2 Termination Board:** 

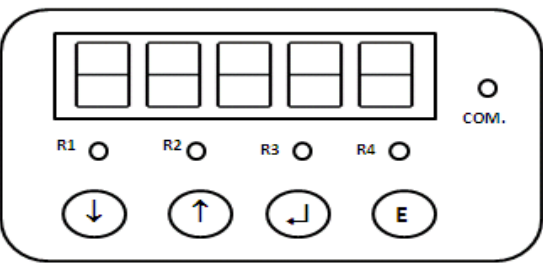

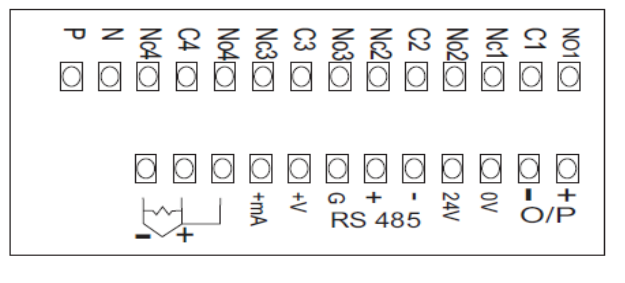

- **E : EXIT Key**
- ↵ **: Enter key / NEXT**
- ↑ **: Increment key**
- ↓ **: Decrement key**

**Note: To see Ambient temperature press down key** (↓)

#### **3.3Connection Digram :**

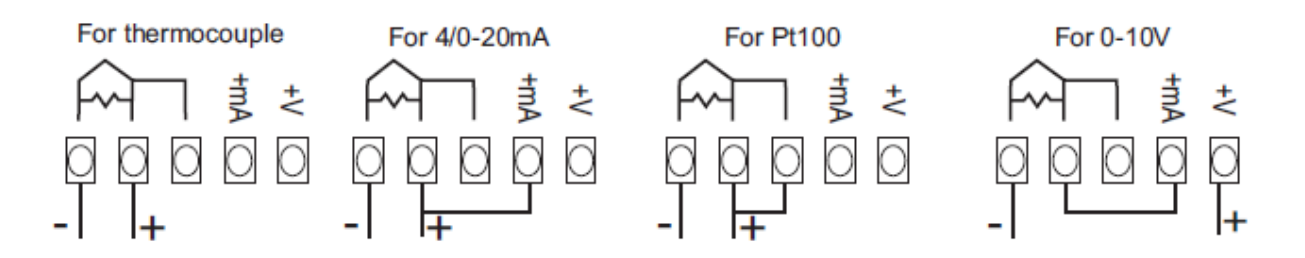

### **4.OPERATION**

#### **4.1 How to set Zero /Span Range:**

 Press Enter key 0000 (password, factory set is 0000) Press Enter Setp (setup menu) Dp (press Up key select span) Press Enter 100.0 (press up/ down key to set span value) Press Enter Press UP key Zero ( zero value) Press enter 0000 (press up/down key to set zero value) Press enter

Press E (for Escape)

#### **4.2 How to set Decimal Point:**

```
 Press Enter key 
 0000 (password, factory set is 0000) 
 Press Enter 
 Setp (setup menu) 
 Dp 
 Press Enter 
 100.0 (press up key to shift decimal Point) 
 Press Enter 
Press E (for Escape)
```
#### **4.3 How to set Alarm value & its logic:**

 Press Enter key 0000 (password, factory set is 0000) Press Enter Setp (setup menu) Dp (press Up key select Alarm) Press Enter Rly 1 (press up/ down key to select 1,2,3,4 alarm) Press Enter L – ON (it will flash for type i.e Hi/Lo alarm select by UP/Down key) Press enter 000.0 (it will flash for Setp i.e setpoint value set by up/down key desired value) Press enter 000.0 (it will flash for hysteresis set desired value by up/down key) Press enter Rly 1 (select required alarm by pressing down key) Press E for Exit

(follow similar procedure for other relays)

#### **4.4 How to change Password:**

#### **PRESS DISPLAY MESSAGE**

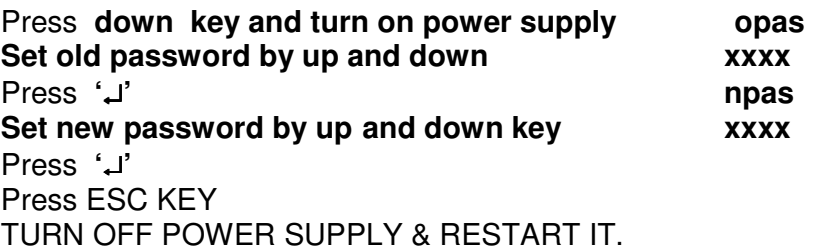

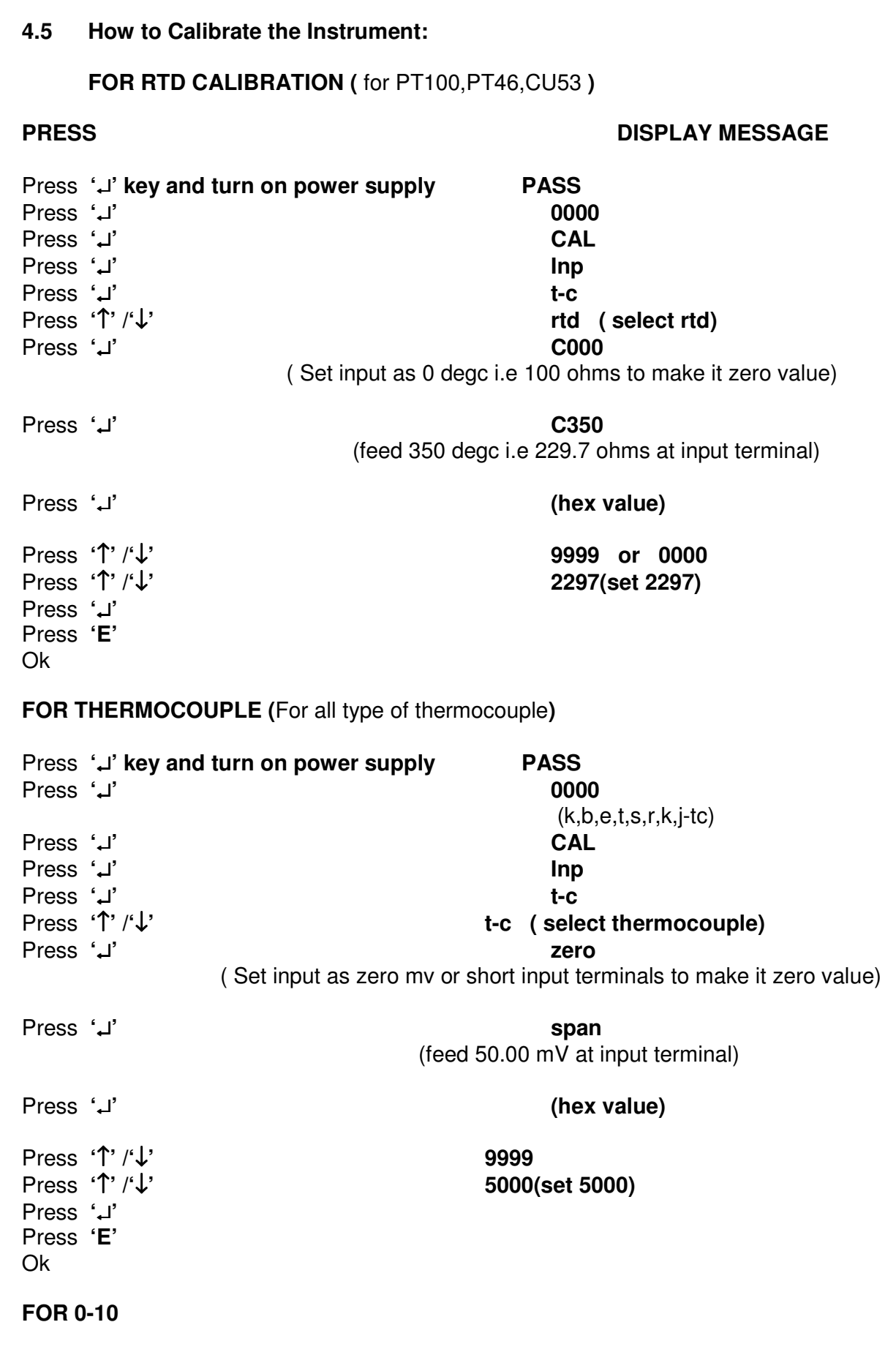

Press **'**↵**' key and turn on power supply PASS**  Press **'**↵**' 0000**  Press **'**↵**' CAL**  Press **'**↵**' Inp**  Press **'**↵**' t-c**  Press **'**↑**' /'**↓**' 0-10 (for 0-10 )**  Press **'**↵**' zero**  ( Set input as zero v or short input terminals to make it zero value) Press **'**↵**' span**  (feed 10.00 v at input terminal) Press **'**↵**' (hex value)**  Press **'**↑**' /'**↓**' 0000**  Press **'**↑**' /'**↓**' 9999 (set 9999)**  Press **'**↵**'**  Press **'E'**  Ok **FOR 0/4-20mA DC**  Press **'**↵**' key and turn on power supply PASS**  Press **'**↵**' 0000**  Press **'**↵**' CAL**  Press **'**↵**' Inp**  Press **'**↵**' t-c**  Press **'**↑**' /'**↓**' 0-20 (for 4-20 )**  Press **'**↵**' zero**  ( Set input as 4 mA make it zero value) Press **'**↵**' span** ( Set input as 20 mA make it span value) Press **'**↵**' (random value)**  Press **'**↑**' /'**↓**' 0000**  Press **'**↑**' /'**↓**' 9999 (set 9999)**  Press **'**↵**'**  Press **'E'**  Ok **FOR 0/4-20mA Output calibration** Press **'**↵**' key and turn on power supply PASS**  Press **'**↵**' 0000**  Press **'**↵**' CAL**  Press **'**↵**' Inp(select OUT )**  Press **'**↵**' out**  Press **'**↵**' zero**  ( Set output as 4 mA make it zero value) Press **'**↵**' 0000** (Set output as 4 mA make it zero value) Press **'**↵**' span**

Press **'**↑**' /'**↓**' 9999**  Press **'**↵**'**  Press **'E'**  Ok

 ( Set output as 20 mA make it span value) Press **'**↵**' (random value)** 

Press **'**↑**' /'**↓**' (set span value for output 20mA)** 

#### **FOR AMBIENT**

Press **'**↵**' key and turn on power supply PASS**  Press **'**↵**' 0000**  Press **'**↵**' CAL**  Press **'**↵**' Inp**  Press **'**↑**' /'**↓**' Amb (select Amb.)**  Press **'**↵**' 9999 or 0000**  Press '↑' /<sup>'↓</sup> set room temp. Press **'**↵**'**  Press **'E'**  Ok **4.5 How to set Modbus Connectivity:** 

 Press Enter key 0000 (password, factory set is 0000) Press Enter Setp (setup menu) Press up key select rtu Press enter bAUd (Baud rate ) Press enter 9600 (select desired baud rate value by pressing up key 19.2,4800, 2400) Press Enter & E for EXIT

#### **Modbus Register Details :**

40001 : Signed Process Value (LS Word) 40002 : Signed Process Value (MS Word) (in case of 5 digit) 40003 : Signed Ambiet Value 40004 : Current Status 00=Normal, 01=Under, 02=Over, 03=Open 40005 : On board Relay Status Register. Only Lower 4 bit Status remarks the Status of Relay. Bit2= Relay1,…,Bit5=Relay4 BitValue=0 means Off & BitValue=1 means On 40006 : Input Type Register Value 12= 4-20 mA 40007 : Decimal Point Register 40008 : Setpoint1 Register (LS Word) 40009 : Setpoint1 Register (MS Word) (in case of 5 digit) 40010 : Hysterasis1 Register 40011 : Setpoint2 Register (LS Word) 40012 : Setpoint2 Register (MS Word) (in case of 5 digit)

40013 : Hysterasis2 Register 40014 : Setpoint3 Register (LS Word) 40015 : Setpoint3 Register (MS Word) (in case of 5 digit) 40016 : Hysterasis3 Register 40017 : Setpoint4 Register (LS Word) 40018 : Setpoint4 Register (MS Word) (in case of 5 digit) 40019 : Hysterasis4 Register 40020 : ZERO Register (LS Word) 40021 : ZERO Register (MS Word) (in case of 5 digit) 40022 : SPAN Register (LS Word) 40023 : SPAN Register (MS Word) (in case of 5 digit) 40024 : ALARM1 TYPE 40025 : ALARM2 TYPE 40026 : ALARM3 TYPE 40027 : ALARM4 TYPE End………….